# **:** First Choice Health.

**Health Plan Administration** One Union Square 600 University Street, Suite 1400 Seattle, WA 98101 (800) 517-4078 Fax: (888) 206-3092 www.fchn.com

May 12, 2022

# Transparency in Coverage (TiC): Machine-Readable Files

### **Background**

The Department of Health and Human Services, the Department of Labor, and the Department of Treasury ("The Departments'') finalized the Transparency in Coverage Rule requiring health insurers and self-insured employer health plans to post publicly-available, machine-readable files. These files must include in-network allowed amounts and out-of-network allowed amounts for covered items and services, including prescription drugs (delayed, pending further rulemaking). The data in these files are required to be updated monthly. The Departments will defer the enforcement of the Transparency in Coverage Rule requirement for Plans to publish the machine-readable file of the negotiated rates for prescription drugs. First Choice Health is waiting on further guidance and rules from The Departments in order to determine the best way to partner with Pharmacy Benefit Managers.

## First Choice Health Process

First Choice Health will be pulling medical data for:

- In-network allowed amounts
- Out-of-network allowed amounts and billed charges
- Wrap network data will **not** be included; First Health will post their own files

The files for each Employer Group will be available on our website using the [Payor/Employer](https://www.fchn.com/PayorSearch) [Group Search](https://www.fchn.com/PayorSearch) (see below for instructions). If files are available, they will be posted under a new "Machine-Readable Files" menu item.

If you have any questions, please do not hesitate to contact your assigned FCH Account Executive.

Warm regards,

First Choice Health

## How to Locate Machine-Readable Files

#### **Step 1: On [www.fchn.com](http://www.fchn.com), scroll down to Providers.**

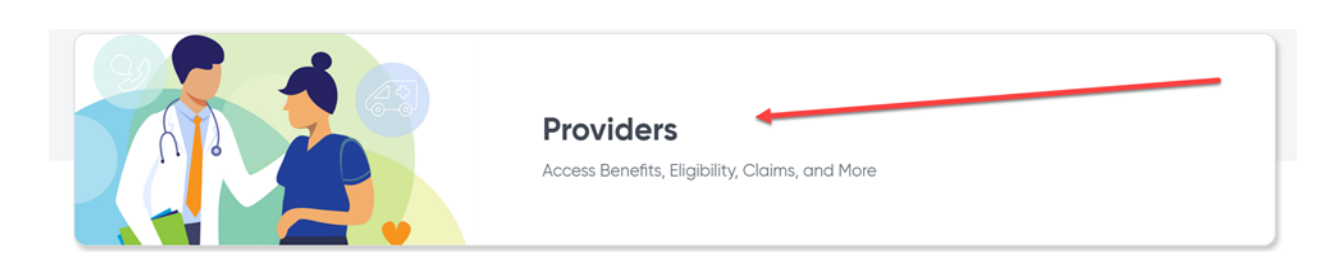

#### **Step 2: Select Payor/Employer Group Search.**

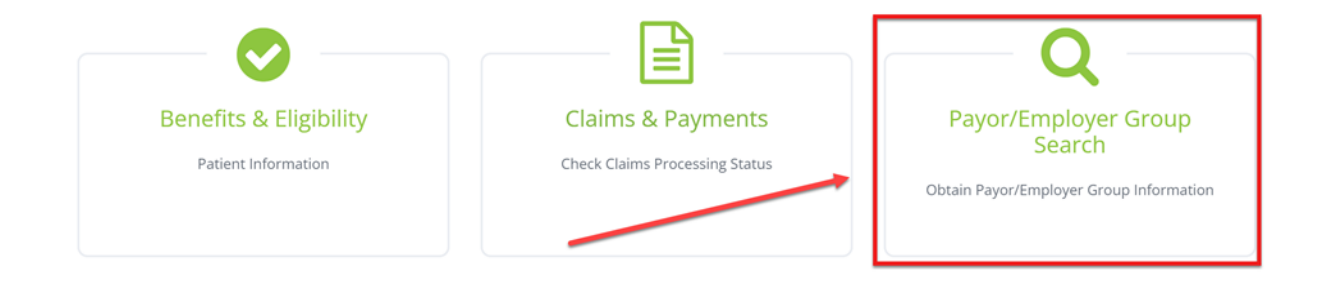

**Step 3: Type in the Employer Group name or their group number as found on the ID card.**

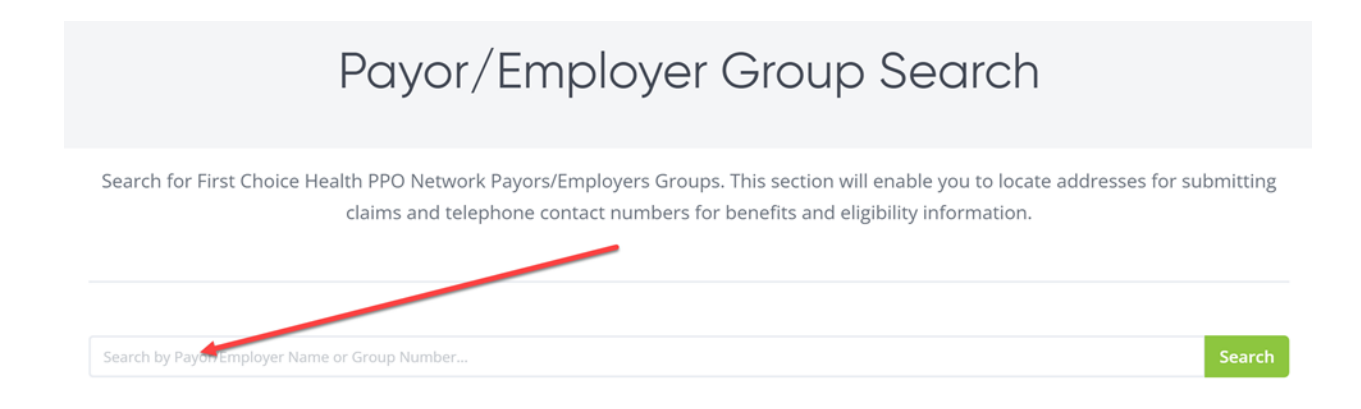

**Step 4: Select the Employer Group.**

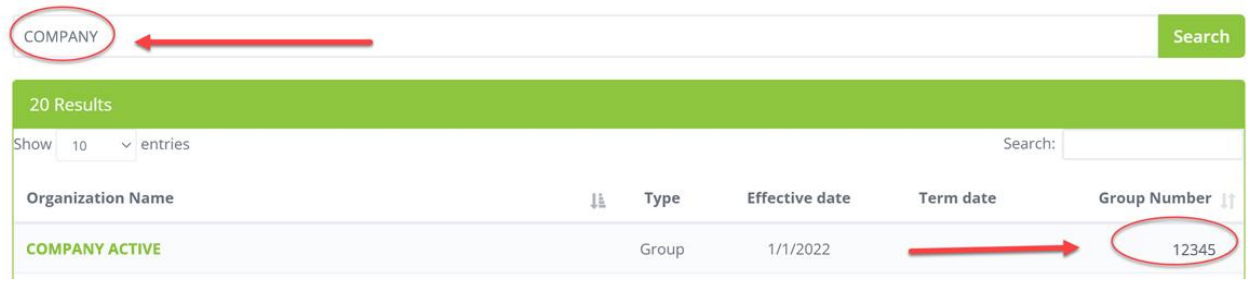

**Step 5: If files are available, they will be posted under a new "Machine-Readable Files" menu item.**

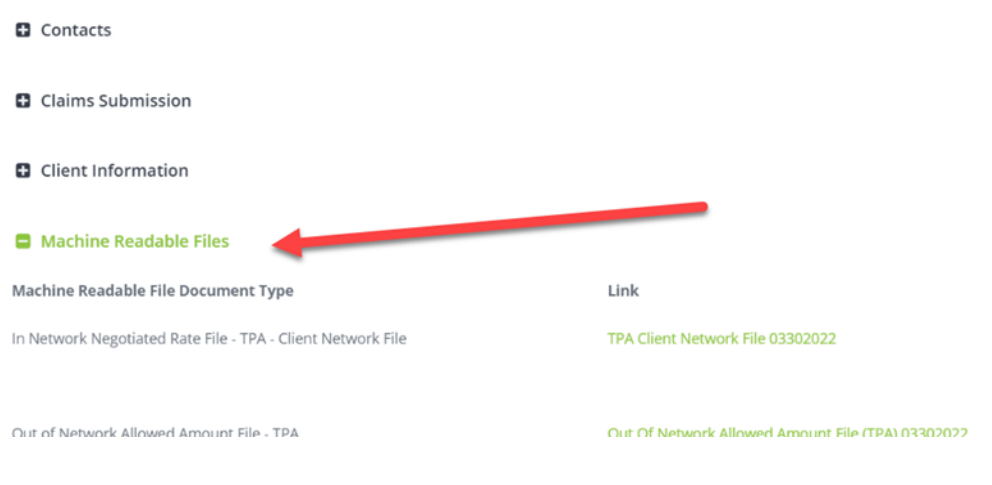